# **TP0 Apprentissage automatique** Introduction à Python

Jérôme Buisine <jerome.buisine@univ-littoral.fr>

5 septembre 2023

Durée : 1h30

L'objectif de ce TP est la prise en main de Python et de l'environnement de travail. L'utilisation de Python est très courante pour l'apprentissage automatique : dans ce TP nous allons voir pour en maîtriser les bases.

## **1 Travail**

Ce support vous invite à configurer votre environnement afin de ne pas avoir de problèmes de dépendances et de versions de Python. Ensuite, quelques fonctions et usages utiles de Python seront proposés.

Voici un ensemble de ressources qui peuvent vous être utiles :

- 1. [Documentation](https://git-scm.com/about) officielle de l'outil Git ;
- 2. [Gitlab](https://about.gitlab.com/) : interface web pour la gestion de projets versionnés sous Git ;
- 3. [pyenv](https://github.com/pyenv/pyenv-installer) : permet la gestion d'environnement Python.
- 4. [matplotlib](https://matplotlib.org/) : librairie Python qui permet un affichage rapide de données.
- 5. [pandas](https://pandas.pydata.org/pandas-docs/stable/getting_started/index.html) : librairie Python qui permet de lire des données et les traiter.
- $-6$ . [jupyter](https://jupyter.org/) : un outil de travail permettant une interaction rapide et visuelle avec une console Python.

# **2 Configuration de l'environnement**

#### **2.1 Création du projet**

Tout d'abord, depuis l'interface Gitlab il vous faudra **créer** un projet **privé** suivant la convention de nommage : « M1-IA-YOUR\_NAME ». avec **YOUR\_NAME** composé de la première de votre prénom puis votre nom. Exemple, pour Jean Dupont, on obtient : **jdupont**, soit « M1-IA-jdupont ». Il s'agit du projet sur lequel vous allez travailler pour tous vos TPs. Me rajouter ensuite en tant que rapporteur du projet : jbuisine. Puis, clonez ce projet localement dans le dossier de votre choix.

**Important :** vous devez à ce stade configurer un environnement de travail propre de Python. Pour cela, référez-vous à la documentation suivante : [environnement Python.](https://jeromebuisine.fr/teaching/lectures_and_code/2023_2024/M1/common/environnement_python.pdf) Elle vous permet la mise en place d'un environnement virtuel Python. Nous utiliserons une version 3.8.0 de Python et nommerons l'environnement virtuel ml-venv.

#### **2.2 Installation des dépendances**

Nous allons utiliser quelques librairies pour ce projet. Tout d'abord, mettez à jour pip. Puis ajoutez les dépendances suivantes dans un fichier nommé requirements.txt et installez-les :

```
numpy==1.23.2
pandas==1.4.4
matplotlib==3.5.3
jupyterlab==3.4.5
scikit-learn==1.1.2
```
Créez un dossier à la racine de votre projet nommé tp0-python\_introduction. Dans ce dossier et depuis votre terminal, lancez les commandes suivantes :

```
# spécifie l'environnement virtuel Python à Jupyter
ipython kernel install --user --name=ml-venv
# lance l'application Jupyter
jupyter-lab
```
**Remarque :** pour chaque section suivante, il vous sera demandé de créer un notebook depuis Jupyter. Faites bien attention à la sélection de l'environnement Python lors de sa création. De plus, il vous sera demandé de bien documenter votre code. Vous pouvez à cet effet utiliser des cellules de type Markdown plutôt que de type code.

# **3 Génération de données**

Créez un nouveau notebook nommé « data\_generation.ipynb ». Dans ce notebook nous allons gérer la génération de données à l'aide du package random Python.

Commencez par réaliser un import des différents packages à utiliser :

```
1 # import des librairies avec un alias
2 import pandas as pd
3 import numpy as np
4
5 # import du module pyplot de matplotlib avec l'alias plt
6 import matplotlib.pyplot as plt
```
#### **3.1 Génération de nombres aléatoires et gestion des listes**

Pour cette première partie, vous pouvez vous aider de la documentation suivante sur les listes : [https://python.sdv.univ-paris-diderot.fr/04\\_listes/.](https://python.sdv.univ-paris-diderot.fr/04_listes/)

**Tâche 1 :** Utilisez la fonction randint de la librairie random pour générer 10 notes d'étudiants aléatoires entre 0 et 20 que vous stocker dans une liste.

Proposez deux manières de réaliser cette tâche :

 $-\hat{A}$  partir d'une boucle : à l'aide de la fonction range.

- À partir d'une liste en compréhension (exemple : [fonctionnement d'une liste en compréhension\)](https://www.w3schools.com/python/python_lists_comprehension.asp).
- **Tâche 2 :** Calculez de manière itérative la moyenne obtenue pour toute nouvelle note aléatoire ajoutée :
	- Vous pouvez définir une fonction qui calcule la moyenne à partir d'une liste.
	- Affichez ensuite l'évolution des moyennes successives obtenues pour chaque nouvelle note ajoutée, de 1 à 10000, à l'aide de la librairie matplotlib.
	- On fixe la graine aléatoire (seed) de la librairie random à 20.

Voici ce que vous devriez obtenir :

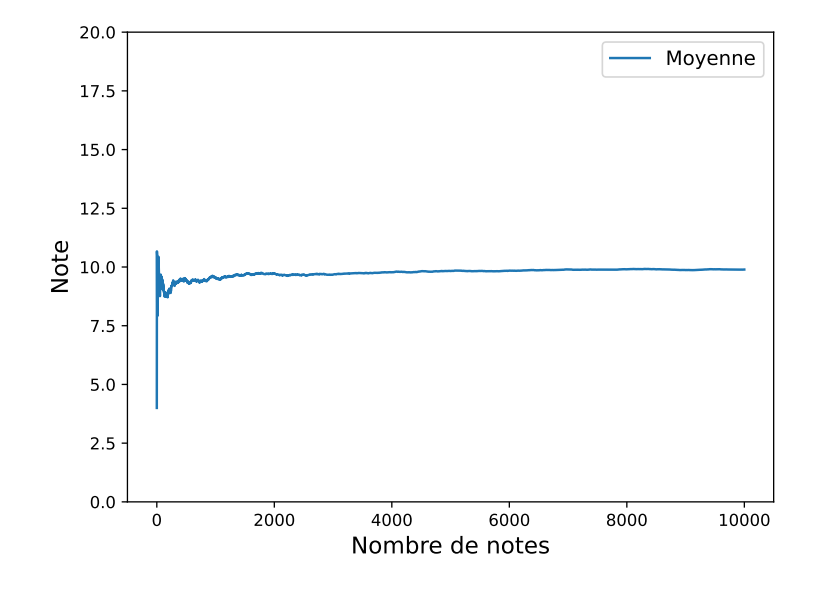

**Remarque :** étant donné l'utilisation d'une loi uniforme, on se rend compte que plus le nombre de valeurs sont présentes pour calculer la moyenne empirique, plus cette moyenne tend vers 10. De manière générale, on appelle cela, la loi des grands nombres :

$$
\lim_{n \to +\infty} \frac{1}{n} \sum_{i=0}^{n} x_i \approx \mu
$$

où la moyenne calculée se rapproche de l'espérance de la loi de probabilité *X* (aussi notée *µ*, la moyenne), plus le nombre de valeurs obtenues est élevé.

## **3.2 Gestion des indices d'une liste**

Il est également important de connaître l'utilisation des indices d'une liste. Notamment pour accès à des éléments particulier de cette liste.

Par exemple :

```
1 # création d'une liste
2 1 = [10, 9, 8, 7, 6, 5, 4, 3, 2, 1]
3
4 l[0] # returns 10
5 l[0:2] # returns [10, 9]
6 l[5:] # returns [5, 4, 3, 2, 1]
7 l[-1] # returns [1]
8 l[-3:] # returns [3, 2, 1]
```
**Tâche 3 :** en vous inspirant de ces exemples, ajoutez la moyenne calculée sur les 100 dernières notes obtenues (en fixant de nouveau la graine aléatoire à 20). De cette manière vous devez obtenir :

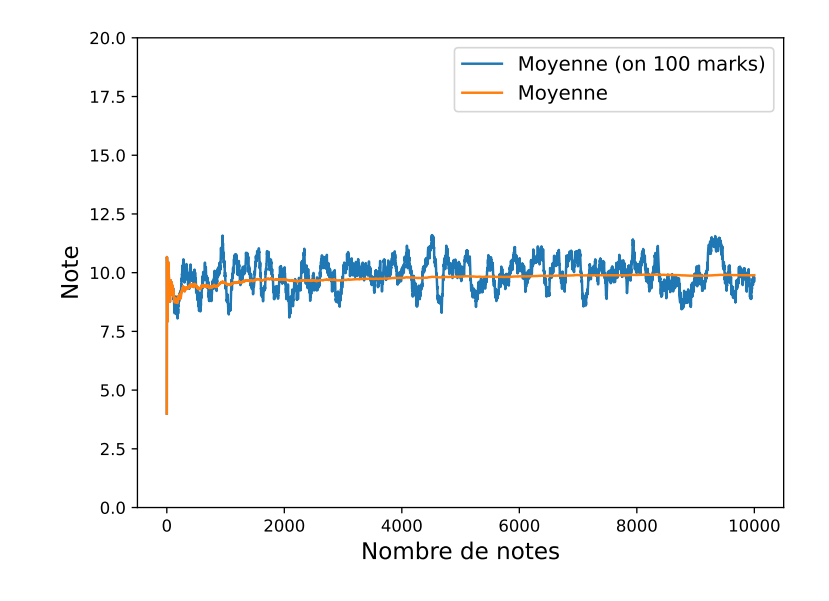

#### **3.3 Données aléatoires d'une fonction**

**Tâche 4 :** Vous allez écrire une fonction qui pour toute donnée  $x$  fournit  $f(x) = \frac{sin(x)}{x+1}$  (utiliser la librairie math).

Générez ensuite 20 points de cette fonction pour des valeurs aléatoires (d'une loi uniforme) de *x* dans l'intervalle [0, 10]. La seed peut-être de nouveau fixée à 20.

Vous devez obtenir quelque assez proche de :

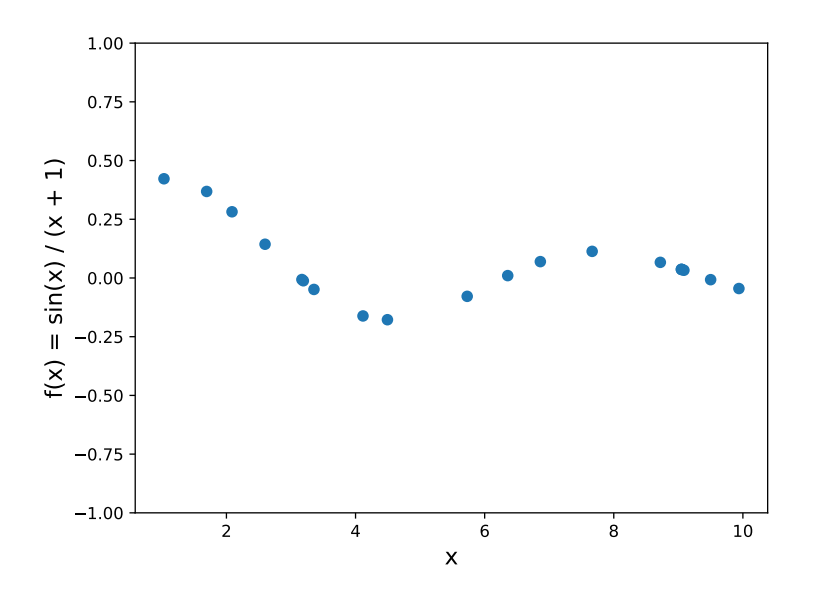

**Tâche 5 :** Vous allez ajouter un bruit gaussien de moyenne 0 et de variance 0.5 à chaque valeur  $f(x)$  calculée.

Si l'on visualise le bruit ajouté, on devrait obtenir :

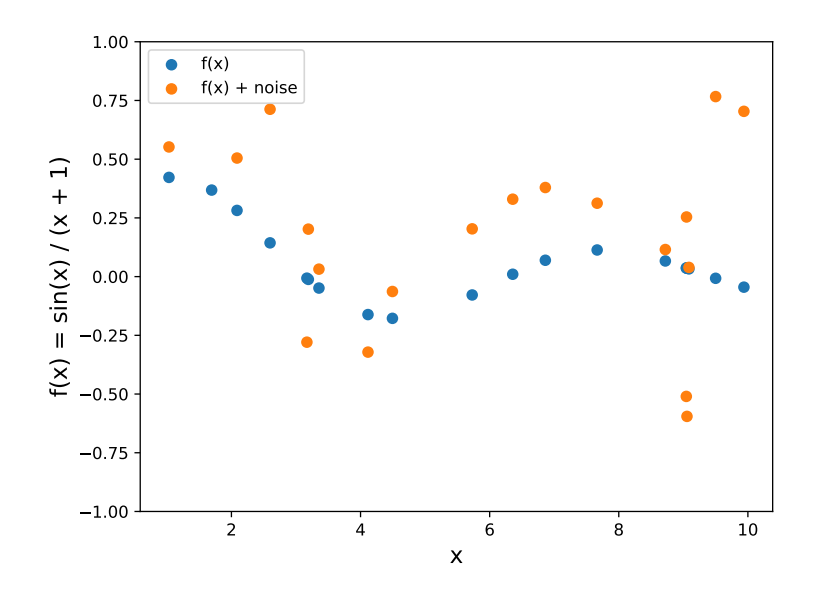

**Remarque :** la notion de bruit est assez courante car un bruit est généralement présent dans les données récoltées. Un capteur soumis à un contexte extérieur récolte assez souvent des données composées de bruit.

### **4 Lecture de base de données**

Dans la suite du TP, nous allons nous initier à l'utilisation de la librairie pandas pour de la lecture de données. Créez un notebook « data\_reading.ipynb » pour ces travaux.

**Tâche 6 :** Récupérez la base de données [opossum.](https://jeromebuisine.fr/teaching/lectures_and_code/2023_2024/M1/machine_learning/lectures/tp0/resources/datasets/possum.csv) Ajoutez-la dans un dossier datasets relatif à ce TP.

À l'aide la librairie pandas, lire cette base de données (voir méthode d'ouverture d'un fichier relative à son extension), puis affichez quelques valeurs de cette base à l'aide de la méthode head.

Vous devriez obtenir :

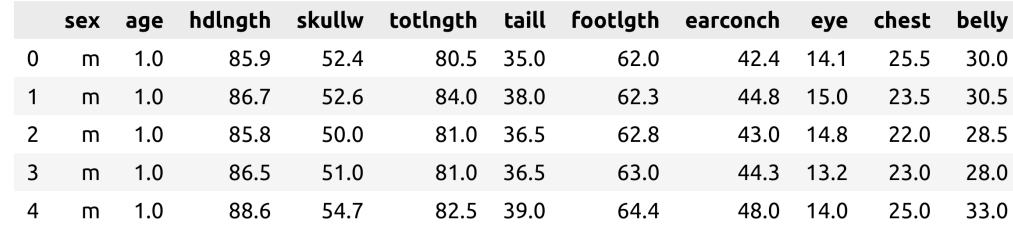

**Tâche 7 :** Il est possible d'accéder aux valeurs des lignes et colonnes de différentes manières en traitant notre « dataframe ». Familiarisez-vous avec les commandes suivantes :

```
1 # df est notre dataframe
```

```
2 len(df.index) # nombre de lignes
```

```
3 df.columns # liste les colonnes
```

```
4 df["age"] # retourne une Serie pandas
```

```
5 df["age"].values # retourne les valeurs de la colonne
```
6

```
7 df.iloc[0] # récupère la première lignes
8
9 # identique à df["age"] dans notre cas
10 # (accès à toutes les lignes de la colonne 0)
11 df.iloc[:, 0]
12
13 # vérifie si une colonne contient au moins une valeur nulle
14 df.isnull() .any()15
16 # supprime les lignes avec des valeurs manquantes (null ou NaN)
17 df = df.dropna(subset=['age']
```
**Tâche 8 :** Supprimez les lignes avec des valeurs manquantes pour vous assurer que le dataframe est propre.

Afficher ensuite la matrice de correlation des colonnes entre-elles à l'aide de la méthode corr.

Vous pouvez également afficher graphiquement cette matrice :

```
1 im = plt.imshow(matrix, cmap=plt.cm.RdBu)
2 plt.colorbar(im)
3
4 pticks = np.arange(len(matrix.columns))
5 plt.xticks(ticks=pticks, labels=matrix.columns, rotation=45)
6 plt.yticks(ticks=pticks, labels=matrix.columns)
```
Le coefficient de correlation permet de mesurer le lien entre certains descripteurs. Sa valeur est comprise entre -1 et 1 :

- Entre 0 et 1 : on observe une corrélation positive (lorsqu'une variable change, l'autre variable change dans la même direction).
- 0 : aucune corrélation.
- Entre 0 et -1 : on observe une corrélation négative (lorsqu'une variable change, l'autre variable change dans la direction opposée).
- **Tâche 9 :** À partir de cette matrice de corrélation, identifiez 5 descripteurs qui semblent être intéressants pour donner des indications sur la largeur du crâne d'un opossum (skullw).

# **5 Remise des travaux**

N'oubliez pas de réaliser un commit de vos travaux. Taguez également votre projet avec le tag « tp0 » et soumettez-le sur le serveur Gitlab. Il fera office de rendu.